#### SIMPLIFIED INSTRUCTIONS

# GLOBAL ACCESS RADIOKEYD+ WIRELESS KEYPAD

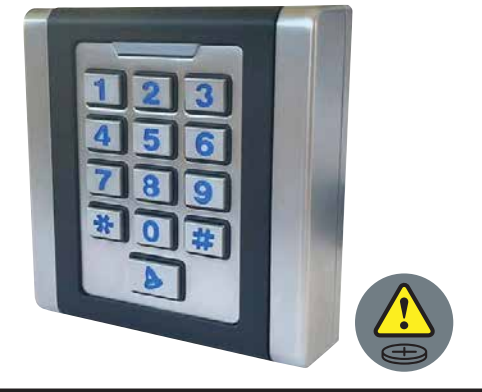

ATTENTION:

This manual is only for the installation of a factory configured keypad (default MONOCODE)

# A) SIMPLIFIED PROGRAMMING (IN 3 STEPS):

#### STEP 1 - ADDING AN ACCESS CODE

a) Entering into programming mode:

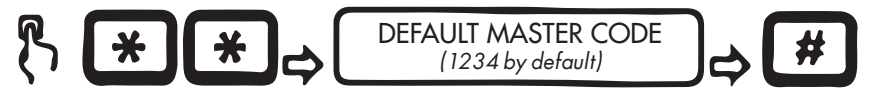

b) Enter a new access code:

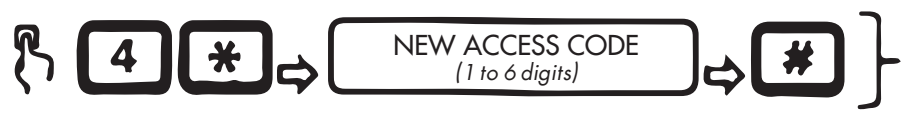

Repeat step b) to add additional access codes

To not forget new access codes, record them here:

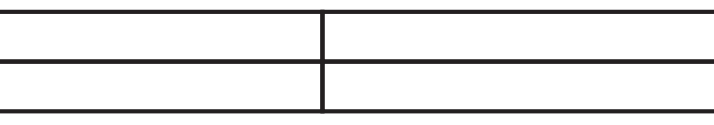

#### STEP 2 - RECEIVER ASSOCIATION (GLOBAL ACCESS 2-CHANNEL MINI RECEIVER)

Put the receiver in programming mode (refer to Global Access 2-Channel Mini receiver manual)

Type the access code previously recorded in Step 1 b) on the keypad

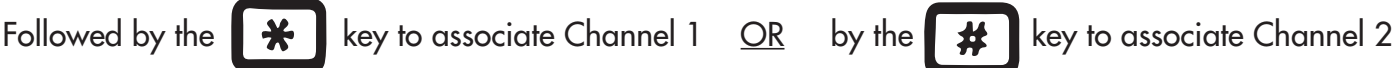

### STEP 3 - MASTER CODE MODIFICATION (HIGHLY RECOMMENDED)

a) Enter into programming mode:

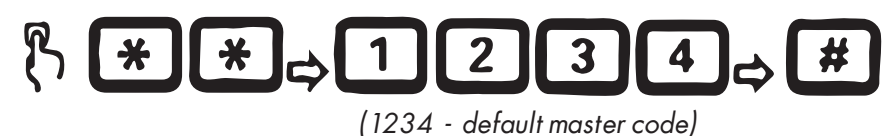

b) Enter the new master code:

 $\vert 3 \vert$  $\overline{2}$  $\overline{\mathbf{4}}$ 

NEW MASTER CODE (1 to 6 digits)

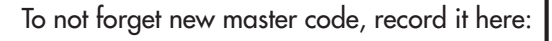

# B) ADDITIONAL SETTINGS:

### STEP 1 - DELETING AN ACCESS CODE

a) Entering into programming mode:

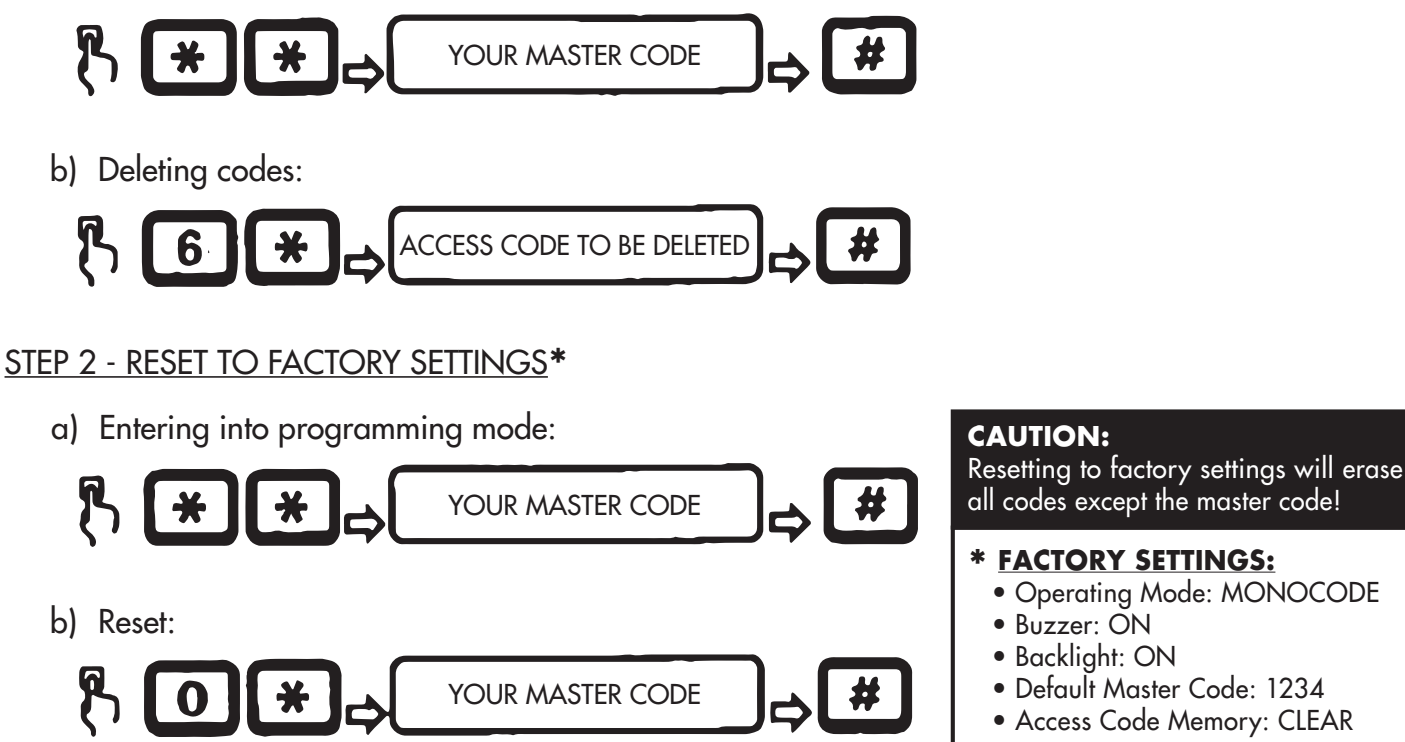

### C) TO GO FURTHER:

 $\boxed{\triangle}$  = key that sends a unique fixed code to be used for a doorbell or light for example.

Please note that if you use the  $\Omega$  button, you must also perform the association procedure to the receiver by pressing the  $\bigcap$  button instead of entering an access code in Step b) of the association.